# **INSPIRE 2** LICENSE KEY

### Purchase and Activation Guide

V1.2 2017.02

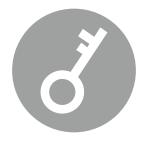

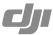

#### **INSPIRE 2 License Key**

The CineCore 2.0 inside the Inspire 2 features a high-performance video processor and a high-speed storage system. When used with a  $DJI^{TM}$  CINESSD<sup>TM</sup> and an optimized FAT32/exFAT file system, it allows the INSPIRE<sup>TM</sup> 2 to record lossless video in bo th CinemaDNG and Apple ProRes formats. To activate these advanced features in pursuing film-level videos, please purchase the License Key on the official DJI website.

#### Step 1: Purchasing the Inspire 2 License Key

- 1. Login to the DJI Online Store: http://store.dji.com/
- 2. Select the desired License Key.

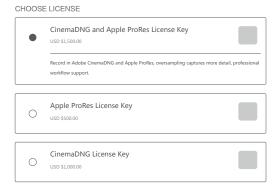

Using the CinemaDNG License Key as an example. Click "BUY NOW", then input the Inspire 2 S/N into the popup window.

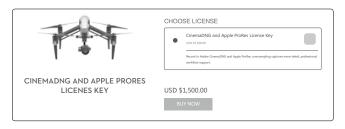

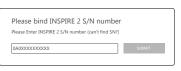

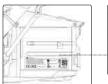

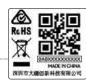

- ♠ If purchasing the Inspire 2 and License Key at the same time, S/N is not required.
  - You can only return the verification code without activation in 30 days.
  - · Verification code can only be used on the aircraft bound with S/N. Contact DJI Service if you have any problem with verification code (e.g. replacement, maintenance).
- 4. Payment Complete.

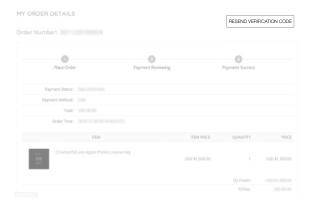

- Check the spam if you cannot find the verification code email from the inbox. Or login the DJI Store to resend the verification code. Contact the DJI Service if you have any problem.
- 5. An email with verification code will be sent to your registered mail box.

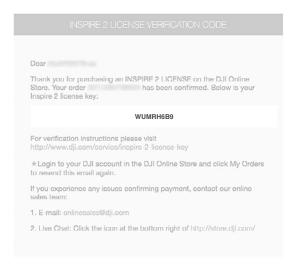

#### Step 2: Activating the Inspire 2 License Key

- Ensure the aircraft is in landing mode. Power on the Intelligent Flight Battery, and toggle the USB Mode Switch down.
- 2. Connect the Inspire 2 and the PC via the USB cable with Double A ports.

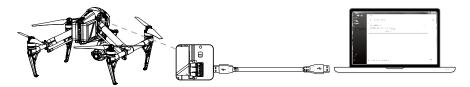

- 3. Launch DJI Assistant 2 and login with a DJI account.
- 4. Click Inspire 2 and the license key button, then select the desired service.

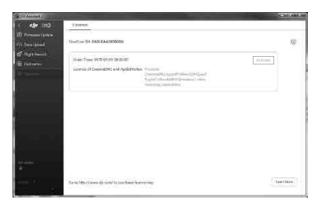

5. Enter the verification code then click to activate.

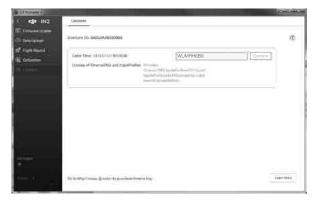

6. The activation progress will begin. Please wait.

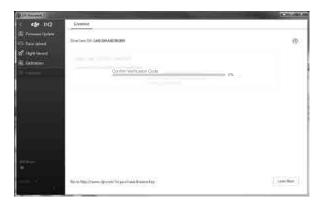

7. Activation complete.

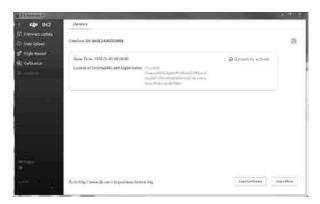

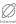

Activation requires your DJI account and Internet connection.

The content is subject to change.

## Download the latest version from http://www.dji.com/support

If you have any questions about this document, please contact DJI by sending a message to <code>DocSupport@dji.com</code>.

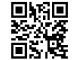